## **Check Asterisk setup**

Start Asterisk on your server using the command:

```
# asterisk -cvvvvv
```

The number of v's doesn't really matter, the more there are the more verbose asterisk will be in its display, but don't omit the c from the end. When you do this you will see a great deal of information scroll past quite quickly, don't worry about this, just wait until you get a prompt like:

\*CLI>

To see the installed version:

```
*CLI> show version
```

First testing call (echo test), using a SIP phone:

SIP:600@<your server IP address>

## Start Vxi deamon

The VoiceXML browser software is installed in /usr/sbin and /usr/lib/openvxi. The VoiceXML browser setup script on Linux is /etc/init.d/openvxi. The openvxi script calls the /usr/sbin/safe\_openvxi executable that functions as a monitor and auto-loader for your VoiceXML browser system. This safe\_openvxi starts VoiceXML browser and monitors it to make sure it is still running. If the VoiceXML browser process dies, the script will attempt to restart it.

```
# /etc/init.d/openvxi start
```

To stop the VXI\* deamon:

```
# /etc/init.d/openvxi stop
```

NOTE:

This startup script runs only for Debian/Ubuntu Linux distributions, please modify or install a correct this script file to launch correctly VXI\* from other Linux systems. We provide a script to start the actual, AsteriskNOW linux distribution from DIGIUM.

1/2

## Start Asterisk deamon

Our packages install a startup script, /etc/init.d/asterisk.

You may also use this script to control Asterisk from the Linux command line:

```
# /etc/init.d/asterisk start
# /etc/init.d/asterisk restart
# /etc/init.d/asterisk stop
# /etc/init.d/asterisk status
```

NOTE:

This startup script runs only for Debian/Ubuntu Linux distributions please modify or install a correct file to launch correctly Vxi from other systems. We provide a script to start the actual, AsteriskNOW linux distribution from Digium.

## **Check Vxi setup**

At the end, if everything is OK you will have one more application added – Vxml. You can check this by starting (or restarting) the Asterisk and using the show applications command.

```
# asterisk -r
```

\*CLI> help vxml

To show the license status (DEMO) use only one channel:

\*CLI> vxml show license

From: https://wiki.voximal.com/ - Voximal documentation

Permanent link: https://wiki.voximal.com/doku.php?id=vxi\_installation\_guide:setup:start&rev=1392421217

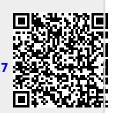

Last update: 2017/07/28 22:29